## **Speciális keresés**

Amennyiben a kapott eredmény túlságosan sok, vagy nem kellően releváns találatokat ad, úgy elkezdhetjük "finomítani" a keresést. Ezt megtehetjük újabb, esetleg pontosabb keresőkifejezések hozzárendelésével, vagy ún. "operátorok" és "feltételes megkötések" használatával. Ez utóbbi lehetőségeket legegyszerűbben a "speciális keresés" funkció használatával vehetjük igénybe.

Az oldalon a megjelenő találatokat szűkíthetjük az alábbiak szerint:

- Milyen nyelven íródott az adott tartalom? (Pl. csak magyar nyelvű oldalak között keresünk.)
- Melyik régióban tették közzé az adott tartalmat?
- Milyen időintervallumon belül frissítették a tartalmat?
- Milyen domainen, vagy webhelyen jelent meg az adott tartalom? (Pl. csak .org végződésű domainen keresünk, vagy mondjuk csak a blogspot.com oldalakon megjelenő blogok között keresünk.)

7

• Milyen formátumú a tartalom? (Pl. csak PDF fájlokat, vagy PowerPoint bemutatókat keresünk.)

## A megjelenő eredményoldal középső

részén egymás alatt jelennek meg a beállításoknak megfelelő találatok, melyek lehetnek internetes oldalak, képek, térképek, videók, hírek, illetve bármely más, a keresése szempontjából releváns tartalomtípus.

A találati listában megjelenő elemekről több információt látunk:

• A találat első sorában egy kék színű hivatkozást (linket) látunk, melyre kattintva meg tudjuk jeleníteni a megtalált tartalmat. (Példánkban az Internet - Wikipédia felirat)

**GOOGLE KERESŐ HASZNÁLATA**

- Alatta zöld színnel látjuk annak az oldalnak a webes elérhetőségét (ún. URL címét), ahol az adott tartalom megtalálható. (Példánkban a hu.wikipedia.org/wiki/Internet szöveg)
- Az URL cím mellett kék színű Tárolt változat feliratra kattintva a weboldal korábbi változatait tekinthetjük meg használatával olyan (korábbi) tartalmakat is megjeleníthetünk, amelyet azóta már töröltek az adott webszerverről.

## **Képek letöltése:**

Ha képeket szeretnénk letölteni, akkor fent kiválasztjuk a "Képek" menüpontot.

Ha elég a kisméretű index kép, akkor jobb egérrel lementhetjük, például az asztalra a kiválasztott képet.

Ha eredeti (nagy) méretben van szükség a képre, akkor rákattintunk az indexképre, és a nagy képet mentjük jobb egérrel!

főoldala. Mely Magyarországon a www.google.hu URL címen érhető el. A Google rendszer használatával az internetes keresés az esetek többségében

Talán a világ legismertebb és legtöbbször felkeresett oldala, a Google keresőjének

roppant egyszerű: írjunk be 1-2 toldalék nélküli kulcsszót a keresőmezőbe, majd nyomjuk meg az Enter billentyűt, vagy kattintsunk a Keresés gombra és a Google máris kilistázza a találatokat!

Témakör: Google szolgáltatások

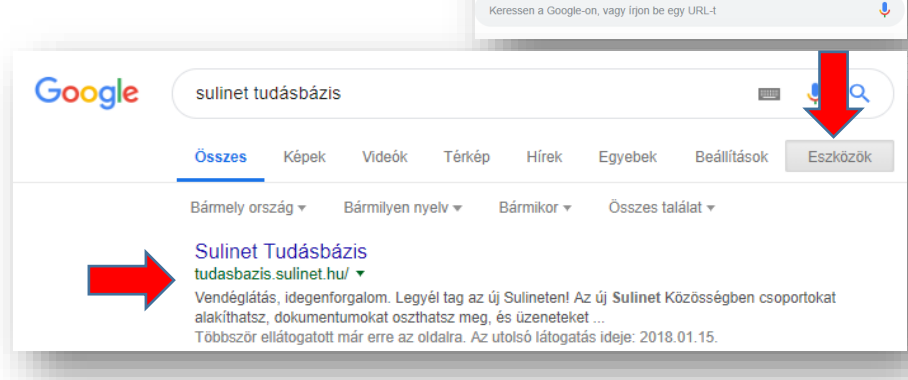

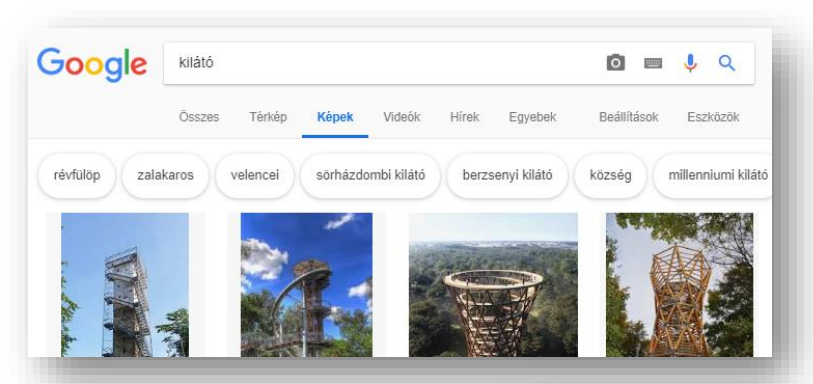

Beállítások

Keresési beállítások Nyelvek (Languages) A Biztonságos Keresés bekapcsolása Privát eredmények elreitése Sneciális keresés Az Ön adatai a Keresésben Előzmények Keresés súgó

Eezközök

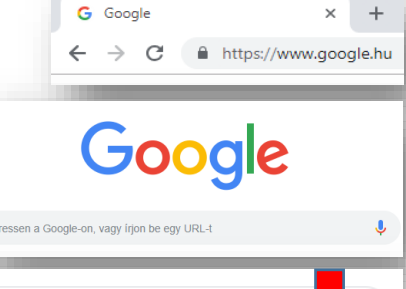

Témakör: Google szolgáltatások

**Keresési operátorok használata:**

- **""** Kifejezésre keres, pontosan a megadott kifejezést keresi (a sorrend megtartásával).
- **OR** Logikai vagy kapcsolatot létesít a keresési szavak, operátorok között.
- **+** A találatokat a keresőszó oldalon való előfordulásának száma szerint rendezi növekvő sorrendbe.
- **-** Olyan találatokat hoz fel, amelyek nem tartalmazzák a keresőszót. Ezt lehet keresőszavak után is írni, így van igazán értelme.
- **\*** Karaktereket helyettesít.

## **14/3. FELADAT:**

Hozzál létre egy "Google\_keresés.docx" nevű szöveges fájlt, majd a következő feladatok megoldását másold, szúrd be a dokumentumba!

- 1. Melyik a kedvenc filmed, sorozatod? Keress a főszereplőről egy képet, és mentsd le az "Asztalra" 01kep kedvenc néven!
- **2.** Ki a kedvenc íród? Keress egy képet róla, és mentsd 02kep\_iro néven!
- **3.** Mennyi a japán jen középárfolyama forintban a mai napon?
- **4.** Mikor és hol született Törőcsik Mari színésznő? Keress képet róla, és mentsd 03kep\_torocsik néven!
- **5.** Mikor indul az első vonat az aktuális hét péntekén Budapestről Szombathelyre? Mennyibe kerül egy diákjegy?
- **6.** Melyik a jelenlegi legmagasabb épület a világon, és hány méter? Töltsél el egy képet róla és mentsd 04kep\_magas néven!
- **7.** Melyik az a liszt fajta, amit nem ajánlanak a fogyókúrázóknak?
- **8.** Ki a világ legkisebb embere? Hány centiméter magas?
- 9. Ki kapta tavaly a férfi mellékszereplő Oscar díját? Ments egy képet róla 05kep oscar néven!
- 10. Vincent Van Gogh mikor festette a "Napraforgók" című képét? Csatolj egy képet 06kép napraforgok néven!
- **11.** Ebben a tanévben mikor kezdődik a tavaszi szünet, és meddig tart?
- 12. Keresd meg az elektronikus könyvtárban Petőfi Sándor "A helység kalapácsa" című művet pdf formátumban, majd mentsd az "Asztalra" 07csat \_ mu néven! (Ezt nem kell a word dokumentumba elhelyezni!)
- **13.** Töltsél le egy képet a legújabb iPhone készülékről 08\_iPhone néven, és másold be a Word fájlba!
- **14.** Mennyi a minimálbér most Magyarországon?
- **15.** Egy 100 pounds az hány kg?
- **16.** Ki Svédország királya?
- **17.** Hány éve született meg Magyarország új alaptörvénye?
- **18.** Milyen nyelven beszélnek (mi a hivatalos nyelv) Mozambikban?
- **19.** Mennyi az időeltolódás Budapest és Ausztrália fővárosa között?
- **20.** Töltsél le egy képet Ausztrália zászlajáról 09kep\_zaszlo néven, és szúrd be a dokumentumba!